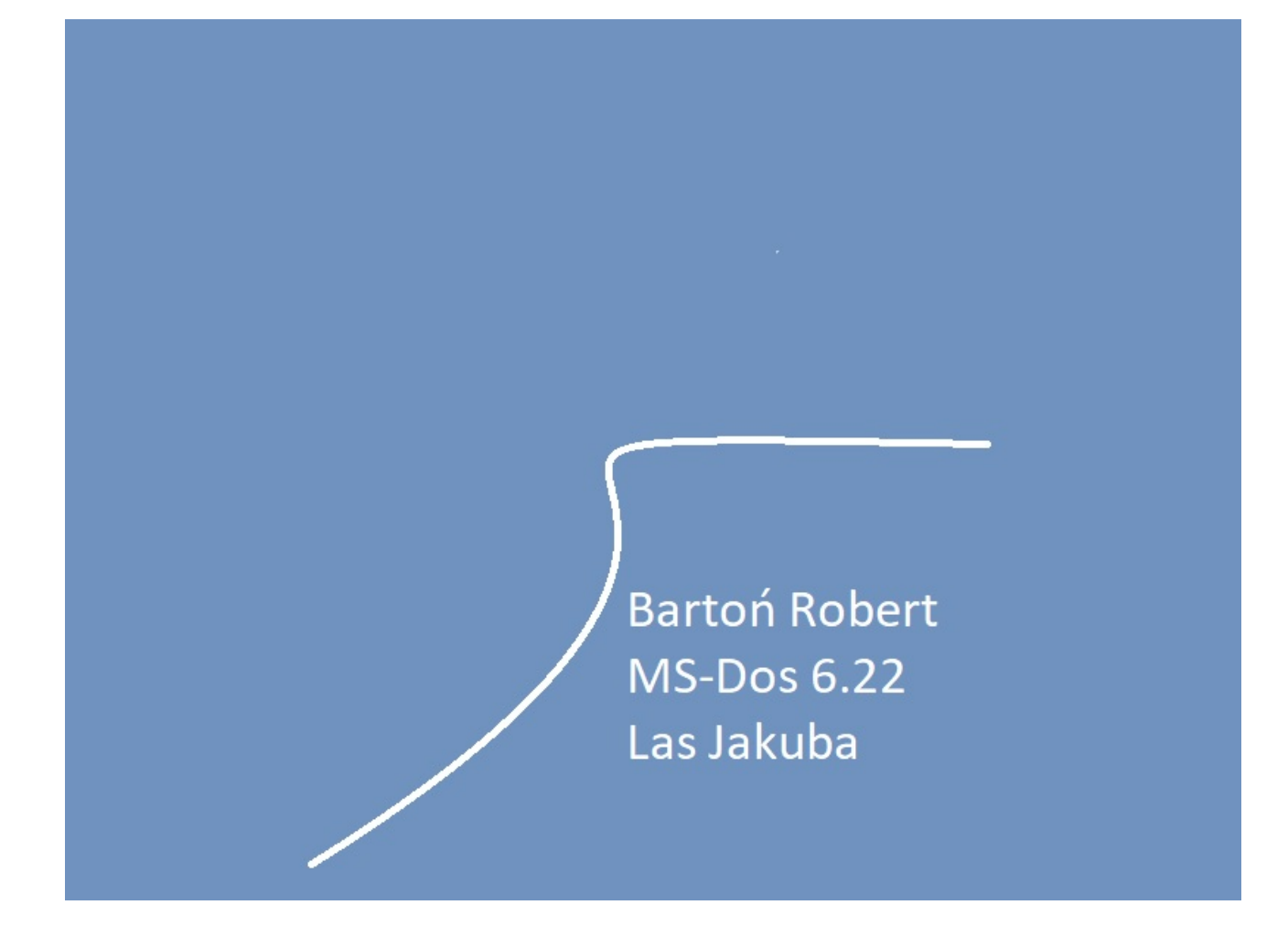

System operacyjny MS – Dos 6.22 Mały przewodnik .

## Informacje .

Zaczynamy instalację na dysku oryginalnym albo wirtualnym . Po wystartowaniu z dyskietki lub CD – Rom systemu dos , uruchamiamy Fdisk.exe i wybieramy punkt 1 partycje dysku oraz punkt 2 dysk startowy .

Następnym posunięciem jest formatowanie plikiem Format.exe

Punkt następny to Setup.exe , dosa 6.22

I zaczyna się instalacja na dysk .

W zasadzie to wszystko . A tak wygląda uruchomiony dos

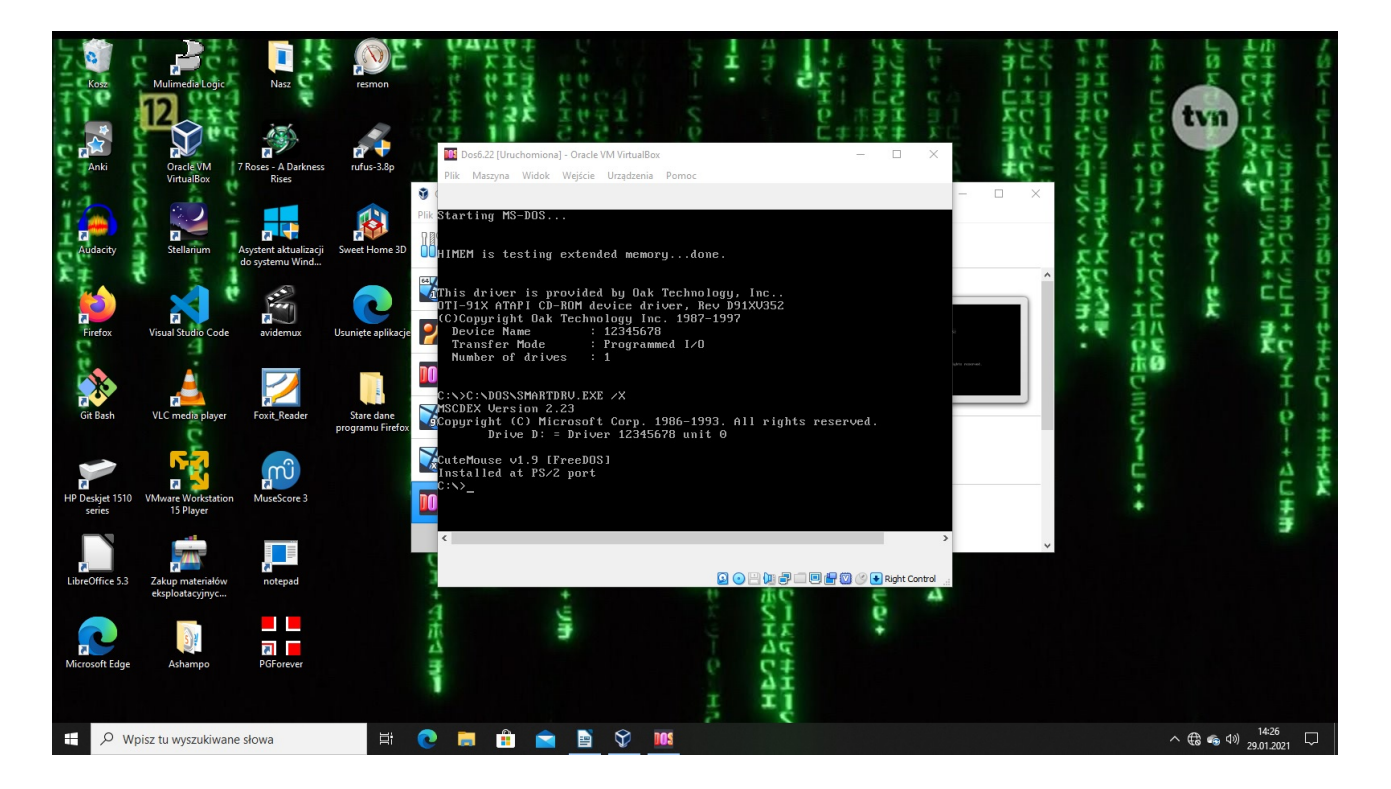

Wyciągamy dyskietkę lub CD – Rom i uruchamiamy ponownie . Prawidłowy znak to kursor migający i czekający na polecenie z klawiatury C:\Help Wpisujemy polecenie <Help> i wyświetla się nam pomoc .

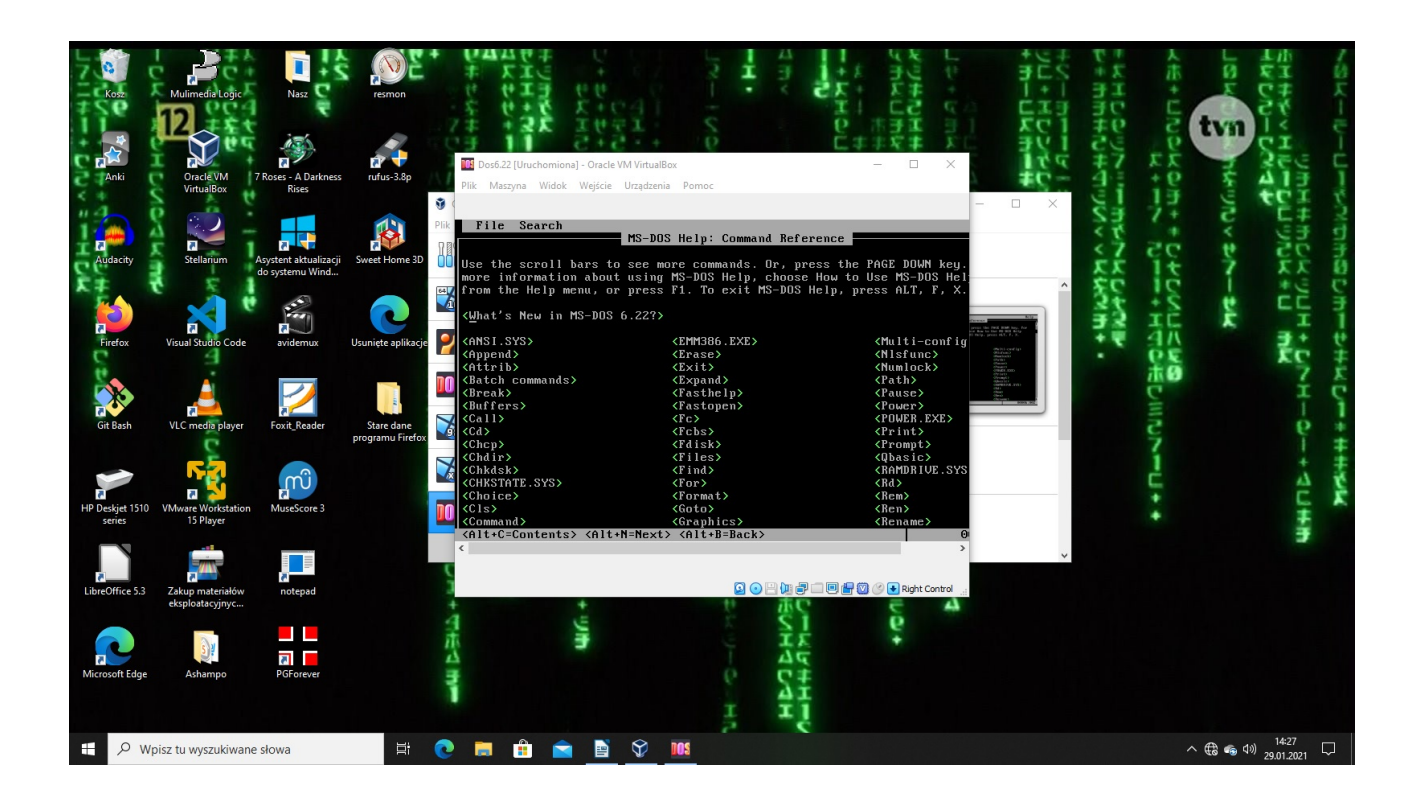

Natomiast inne polecenie to <Dir>

Np: C:\DIR /P

Wyświetla pliki w katalogu  $C$ : $\setminus$ , jeśli jest ich dużo to ładuje stronę i pauzuje .Spacją przeglądamy do końca .

Musimy pamiętać że w Dos wpisujemy całą ścieżkę dostępu .

Np: C:\DOS\Scandisk.exe

Ten program sprawdza poprawność dysku .